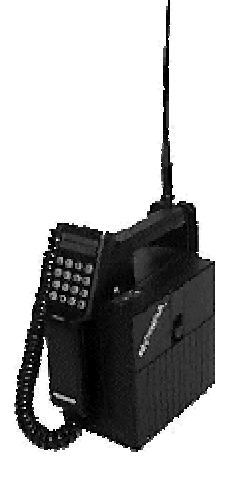

Ham Software for Mobira™

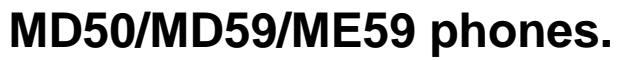

(Mobira seems to be a trademark of Mobira)

OH3NWQ 01.03.2000

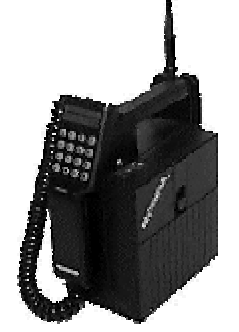

## **1. ENTERING FREQUENCIES**

- $14#$ Enter channel 14
- 500# Enter 433.400 MD50/MD59 or 1297.000 ME59
- 5200# Enter 435.200 MD50/MD59 or 1295.200 ME59
- 47325 Enter 447.325 MD50/MD59 or 1247.325 ME59 (no # at the end)

### 2. COMMANDS ENDING WITH #

- $0#$ restore memory 0
- $1#$ restore memory 1
- restore memory 2  $2#$
- $3#$ restore memory 3
- $4#$ restore memory 4
- $5#$ restore memory 5
- 6# restore memory 6
- $7#$ restore memory 7
- $8#$ restore memory 8
- $9#$ restore memory 9
- 69# try it you'll like it
- 80# debug info (if the program is compiled with debug option)
- $81#$ repeater channels included in scan
- $82#$ simplex channels included in scan
- 83# memory channels included in scan
- $84#$ when battery operated, lights on permanently / timer controlled
- 85# clear all scanner rejects
- 86# positive/negative duplex toggle
- $87#$ repeater duplex toggle 7.6/1.6 MD50/MD59 and 28.0/6.0 ME59
- 88# display test (active until  $#$  is released)
- shows the software information: the offset vco/xtal, defined repeater 89# band, handset and the tx band limits (active until  $#$  is released)
- $90#$ power level 0
- $91#$ power level 1
- $92#$ power level 2
- $93#$ power level 3
- $94#$ duplex/simplex toggle
- $95#$ reject selected channel from scan
- 99# try it you won't like it

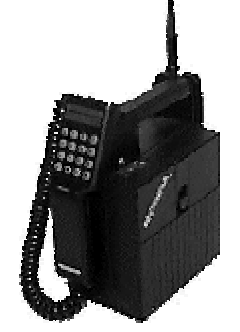

## 3. MEMORY SAVING AND SCANNING COMMANDS

To store one of the ten memories, first select the frequency in normal way E.g. 400# 4850# or 45200# (two digits # E.g 14#) is not valid for saving memories). Then press the number of the memory location you want to store and STO. The will now show STO / CL ? If you press STO the memory is included in the scan, CL will reject the memory from the memory scan.

- **HF** resume last scan
- $1$  HF repeater channel scan
- $2 HF$ simplex channel scan
- 3 HF memory channel scan
- 4 HF repeater and simplex scan
- 7 HF repeater and memory scan
- 8 HF simplex and memory scan
- $9$  HF repeater simplex and memory scan
- $0$  HF scan with no channels included  $\odot$
- 3694 HF reset device to preset values (overwrites current memories)
- 123 HF Any three number combination followed by HF will set / reset a segment in the display

# **4. ONE BUTTON FUNCTIONS**

- **STO** one channel up
- $\mathbb{O}$ one channel down
- $CL$ delete last number - when scanning: clear all rejects
- PTT (squelch on SPTT version) M
- $S$ squelch (PTT on SPTT version)
- $\ast$ 1750 Hz repeater beep
- **CS** power level toggle 0/1/2/3
- duplex/simplex toggle when scanning: reject this channel  $\mathsf{R}$
- increase volume  $+$
- decrease volume

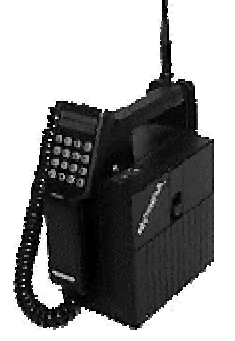

# 5. DISPLAY

Repeater offset display on the right upper part of the display in handset CU59

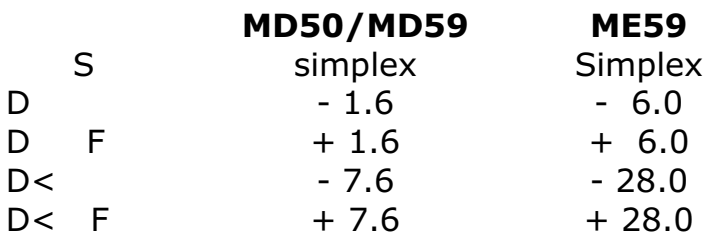

Scanner light and other information on the left upper part - handset CU59

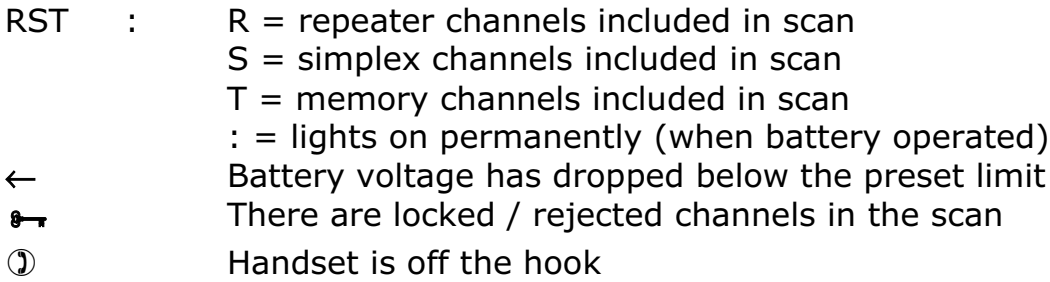

# **Boot text**

**RST 173-EU** 314 990402

 $RST = reset$ 

 $173$  = version 1.73 (fourth number used on betas and intermediate releases)  $EU = European ham band (FI for Finnish ham band)$  $314$  = modulator xtal is 31.4 MHz on MD59 / the VCO frequency on ME59  $990402 =$  yymmdd of the software

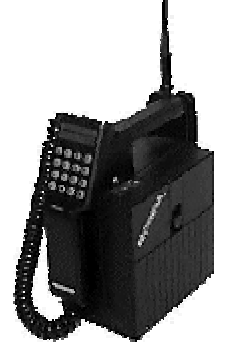

#### **6. KEY TO FILE NAMES**

The file name in the zip file consists of many parts separated with dashes. For example: MD50-CU53-MPTT-NORMAL-FINHAM-X314-STEP25-NOPIN.bin

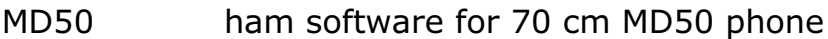

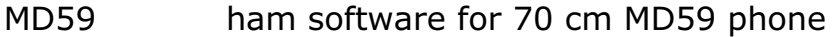

**ME59** ham software for 23 cm ME59 phone

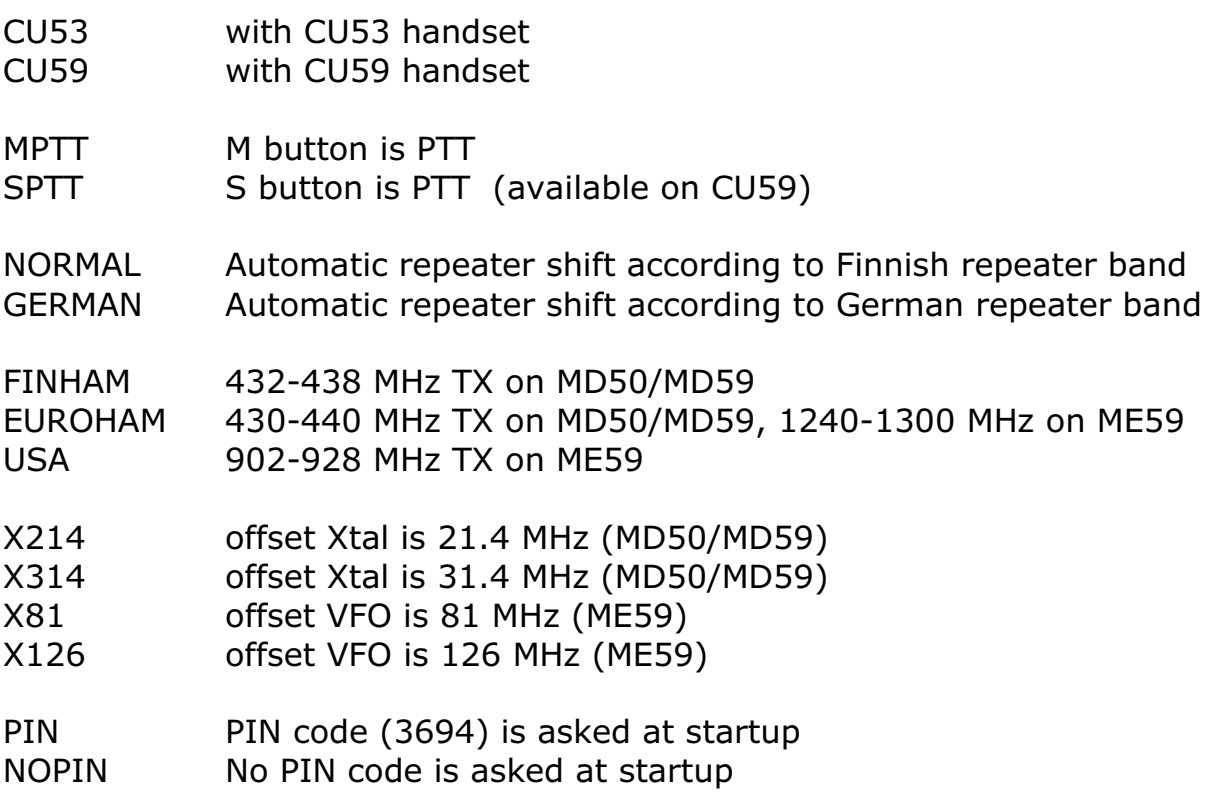

Select one of each set according to your phone configuration.

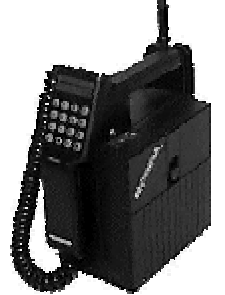

Other definable parameters exist, but are not precompiled to the zip files, if you want to change for example the PIN code, you'll have to compile the binary yourself (patching the text area won't change the PIN ©). Look for more information in the source code.

Not all versions are tested - if you find something that works in an odd way, please email me oh3nwq@nic.funet.fi but do not wait for immediate answer.

## 7. TODO

- Automatic repeater shift
- 12.5 kHz step for MD50/MD59

### **8. KNOWN BUGS**

In the German version, higher repeater channels can't be set with 2 digits, because E.g. 88# is interpreted as display test command.

### 9. WHERE TO FIND THE LATEST VERSION

Try my ham radio page http://www.funet.fi/~oh3nwq/oh3nwq.html Or OH3TR's FTP server ftp://oh3tr.ele.tut.fi/pub/modifications/mobira/